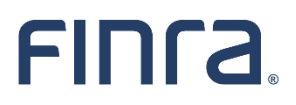

Registration Filing in FINRA Gateway - Enhanced Form U4 Filing Experience Summary of Changes

#### **Important Information**

- The purpose of this document is to provide a useful reference for how the enhanced Form U4 filing experience in FINRA Gateway differs from the Form U4 filing experience in Classic CRD.
- This reference document is not a substitute for the *official Form U4* or any other FINRA guidance.
- This document does not represent all completeness checks, validations or logic that are utilized when completing the Form U4 online.
- This document does not represent all specific changes to the enhanced Form U4 data entry experience that have been introduced or that will be introduced.

### **TABLE OF CONTENTS**

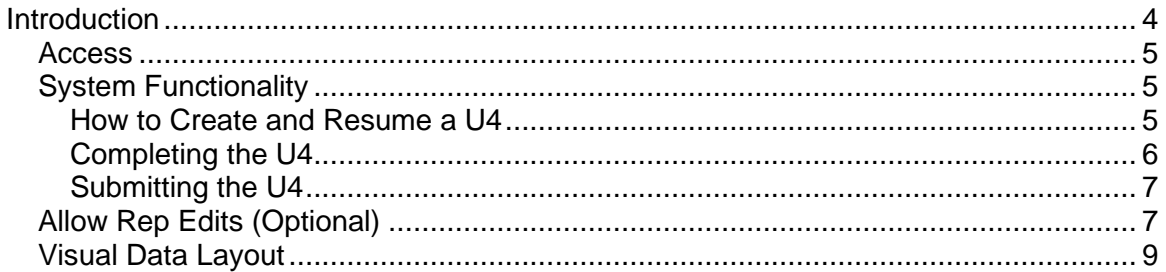

### <span id="page-3-0"></span>Introduction

As part of FINRA's registration transformation and overall digital transformation, FINRA is adding [registration filings to FINRA Gateway.](https://www.finra.org/registration-exams-ce/classic-crd/registration-filing-finra-gateway) The first filing made available in this new process is Form U4. As of April 5, 2021, the Classic CRD U4 filing process has been retired and all U4 filings must be submitted through FINRA Gateway.

Changes made to the online filing process were driven by goals that included more logical grouping of information, refining completeness checks and data validations, and making support materials more accessible. These improvements should reduce any necessary training for new compliance and registration staff, improve the quality of data provided and decrease the volume of filings requiring corrections.

This document is intended to provide a high-level overview of the changes to the enhanced Form U4 data entry experience. It describes both the changes to the way filers interact with the system and the enhancements to the data entry experience.

For questions or feedback regarding this documentation, please email [feedbackfinragateway@finra.org](mailto:feedbackfinragateway@finra.org) or open an online self-service ticket through FINRA Gateway.

### <span id="page-4-0"></span>Access

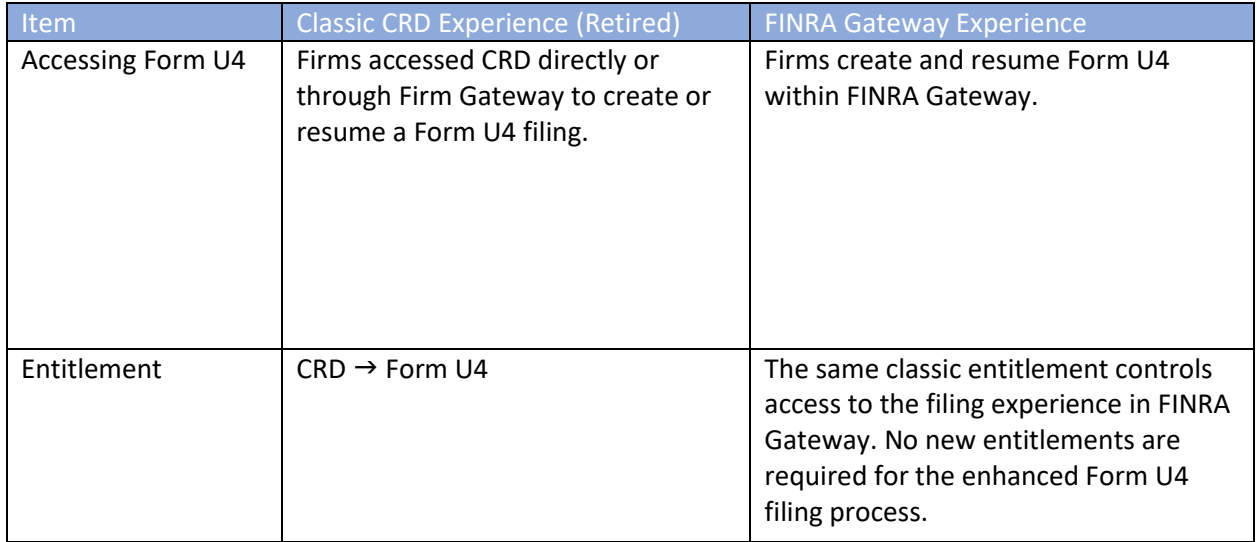

### <span id="page-4-1"></span>System Functionality

<span id="page-4-2"></span>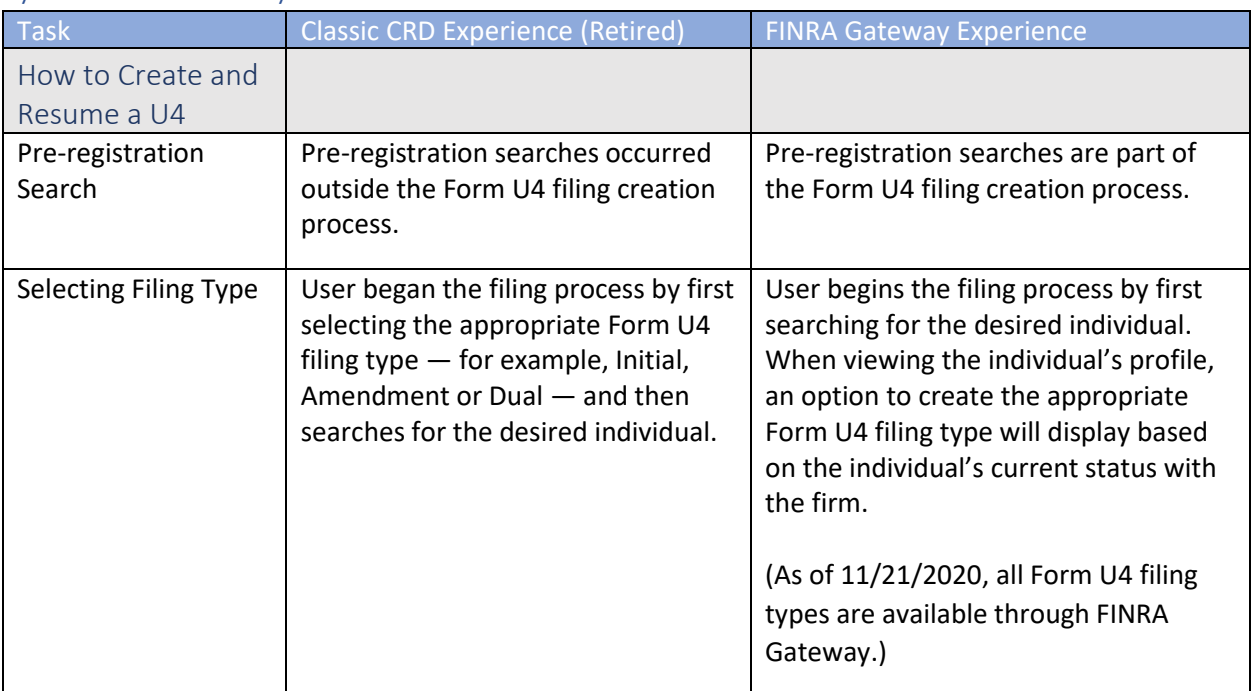

<span id="page-5-0"></span>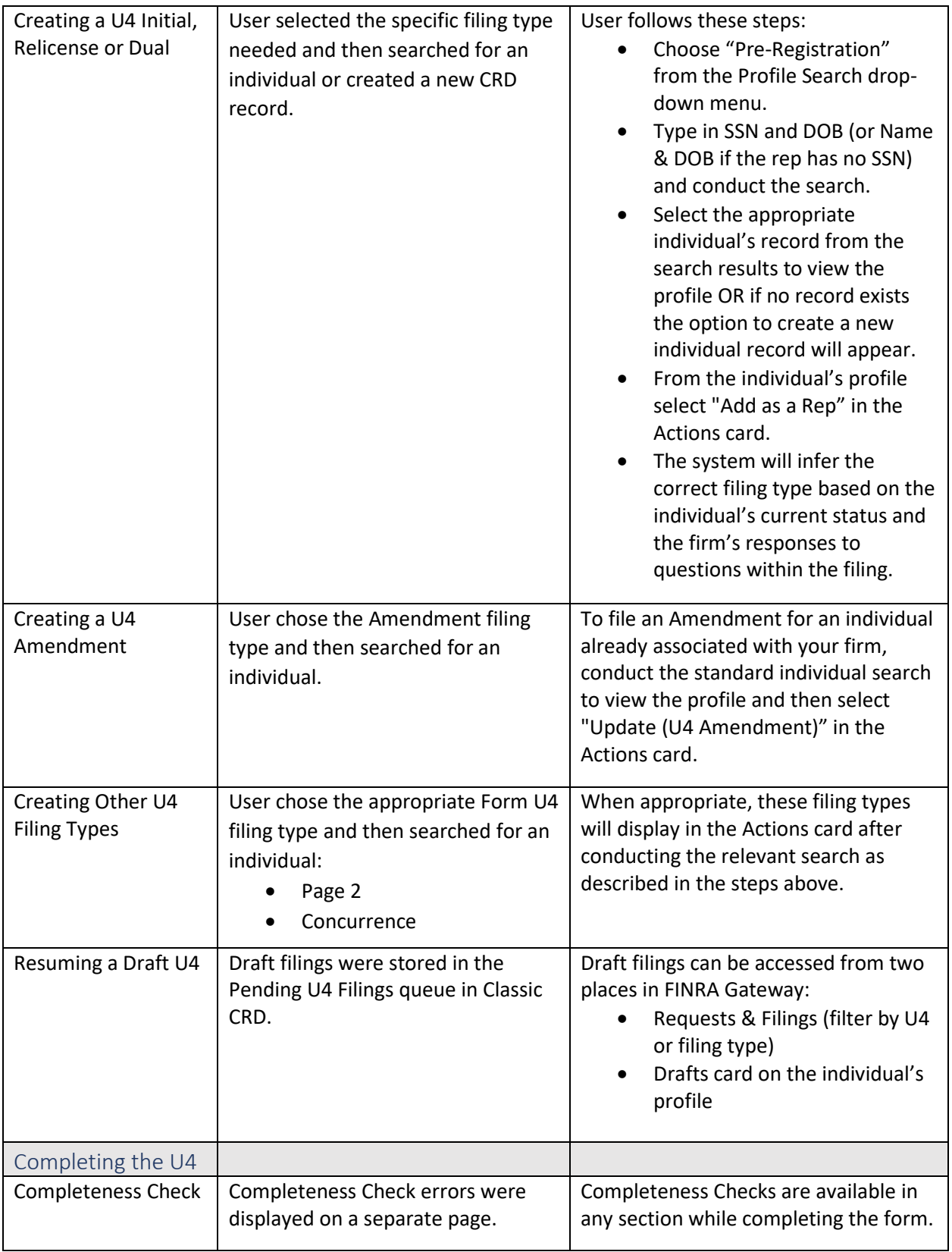

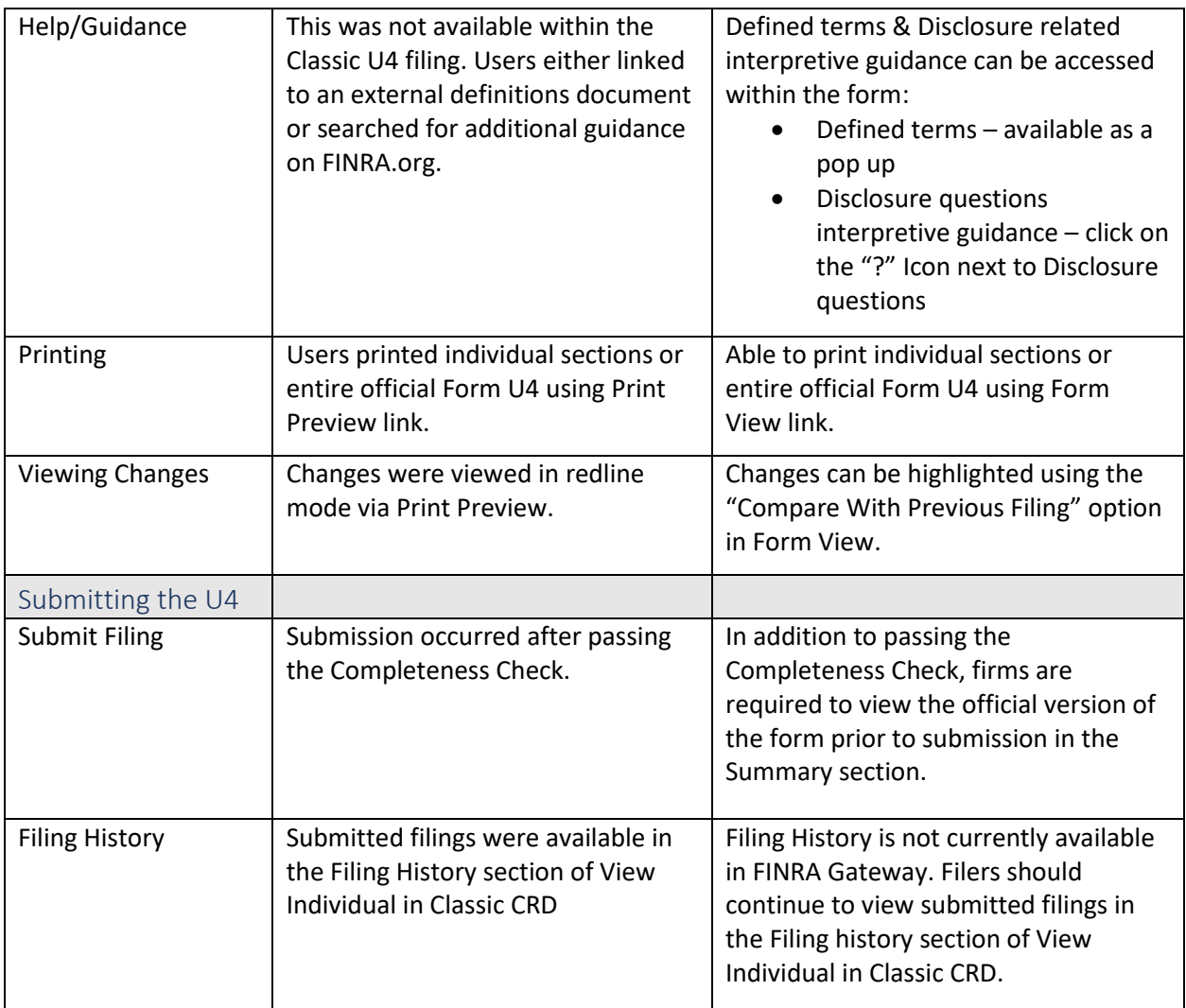

# <span id="page-6-1"></span><span id="page-6-0"></span>Allow Rep Edits (Optional)

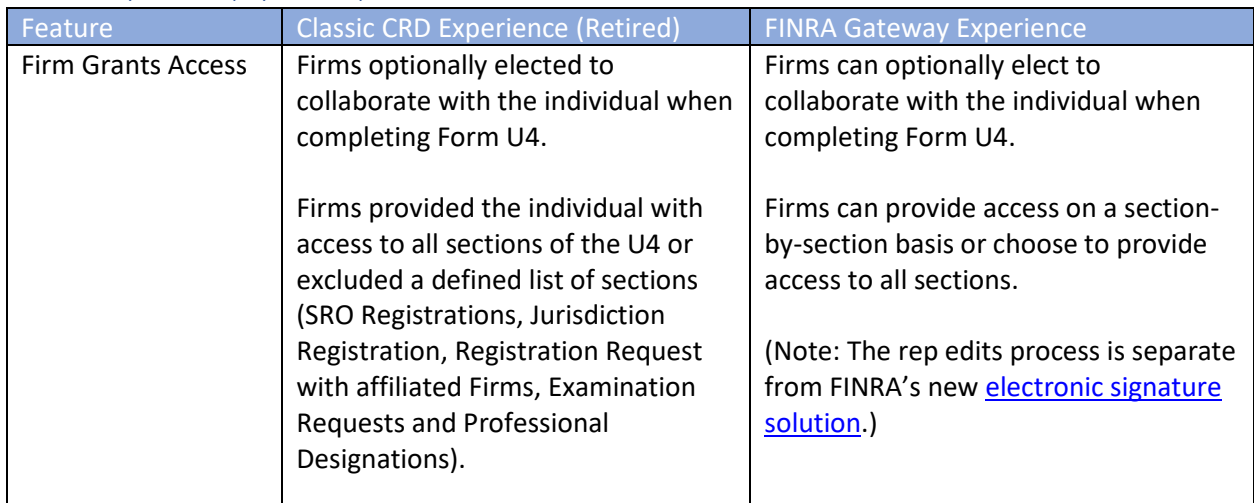

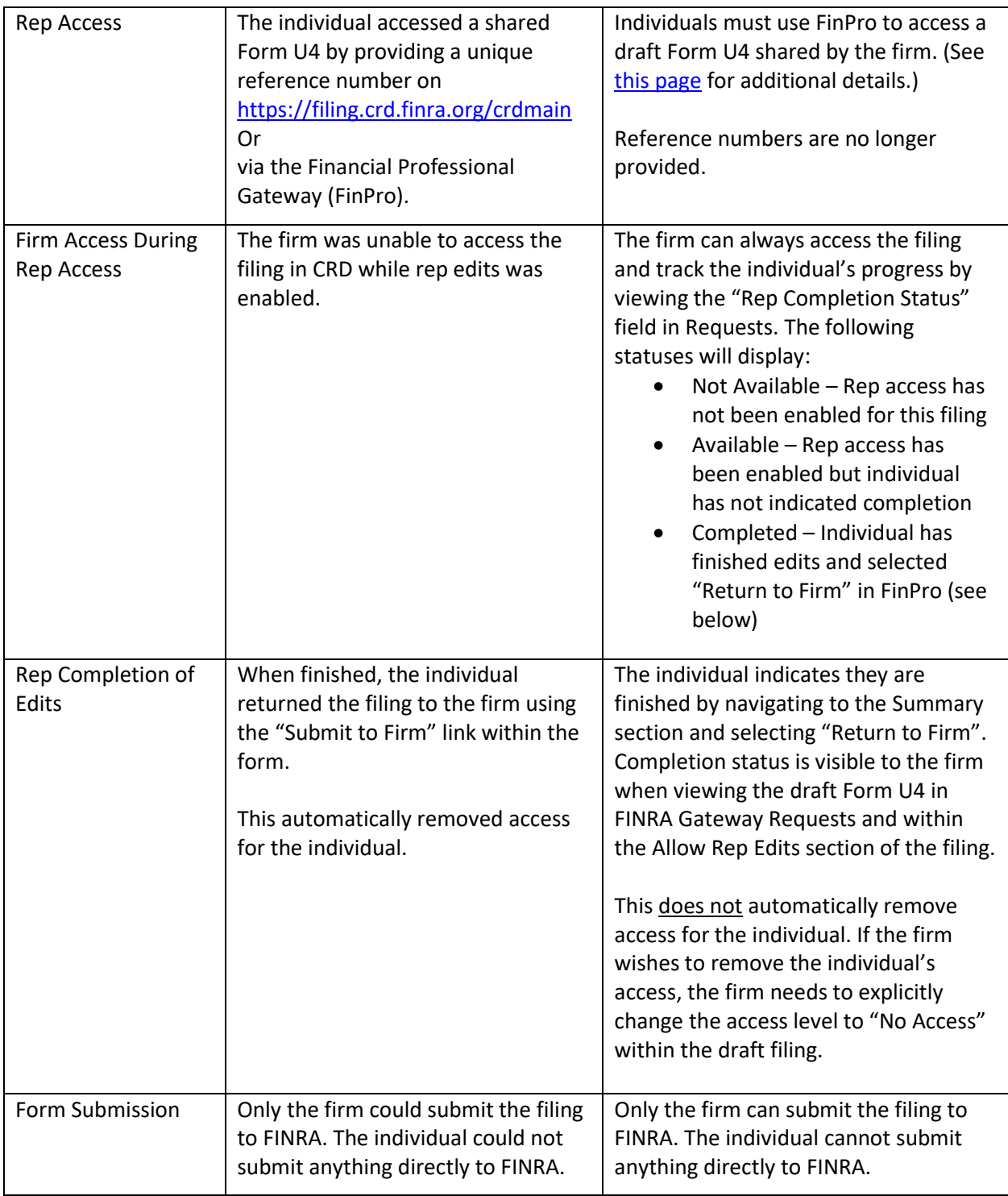

# <span id="page-8-0"></span>Visual Data Layout

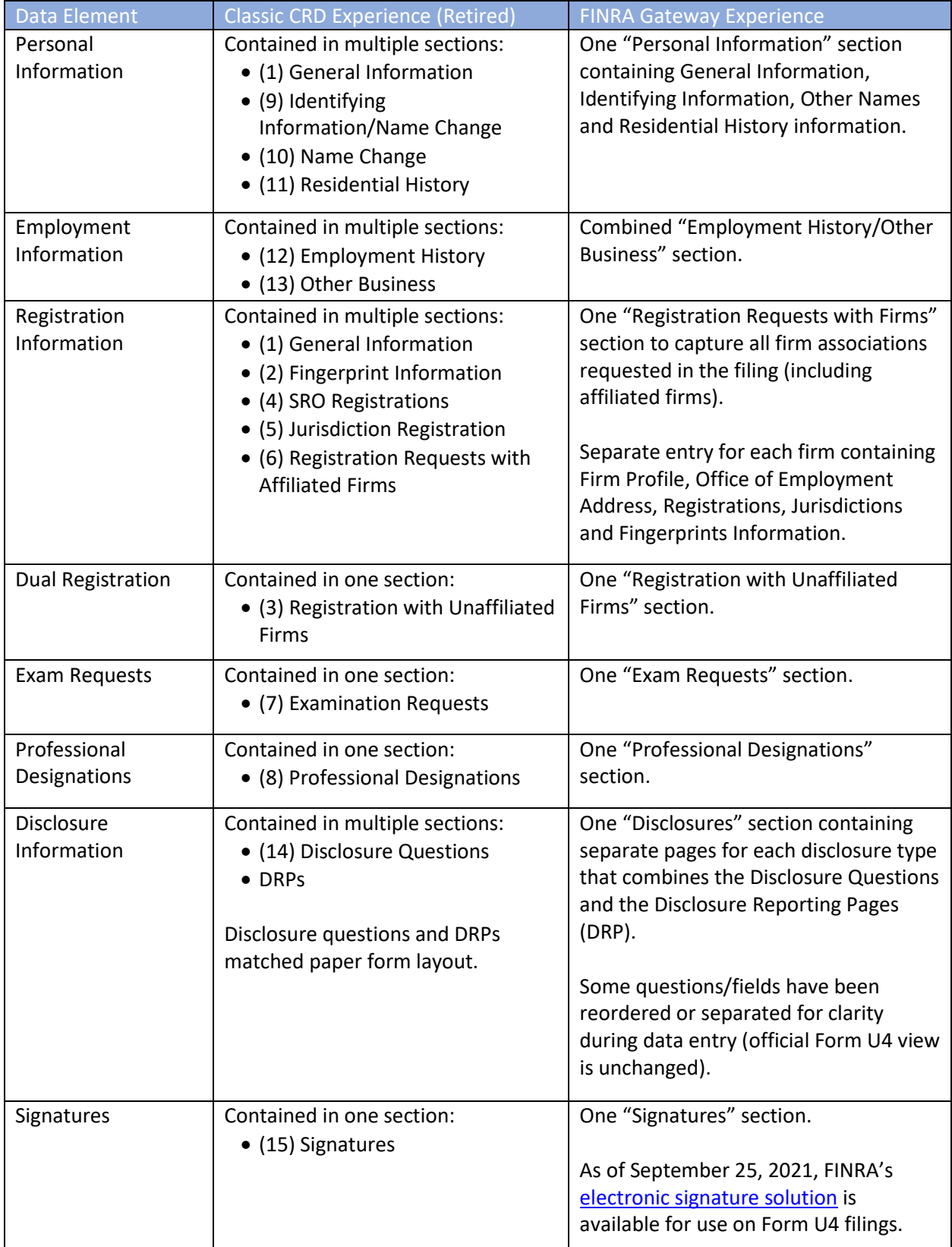